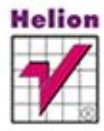

Jacek Matulewski, Maciej Grabek, Maciej Pakulski, Dawid Borycki

# **ASP.NET** Web Forms

Kompletny przewodnik dla programistów interaktywnych aplikacji internetowych w Visual Studio

ASP.NET Web Forms - idealny wybór dla małych aplikacji!

Język C# w projektach ASP.NET Web Forms Bazy danych aplikacji i korzystanie z LINQ to SQL Poprawa funkcjonalności stron WWW z wykorzystaniem kontrolki Web Forms i CSS Wszelkie prawa zastrzeżone. Nieautoryzowane rozpowszechnianie całości lub fragmentu niniejszej publikacji w jakiejkolwiek postaci jest zabronione. Wykonywanie kopii metodą kserograficzną, fotograficzną, a także kopiowanie książki na nośniku filmowym, magnetycznym lub innym powoduje naruszenie praw autorskich niniejszej publikacji.

Wszystkie znaki występujące w tekście są zastrzeżonymi znakami firmowymi bądź towarowymi ich właścicieli.

Autor oraz Wydawnictwo HELION dołożyli wszelkich starań, by zawarte w tej książce informacje były kompletne i rzetelne. Nie biorą jednak żadnej odpowiedzialności ani za ich wykorzystanie, ani za związane z tym ewentualne naruszenie praw patentowych lub autorskich. Autor oraz Wydawnictwo HELION nie ponoszą również żadnej odpowiedzialności za ewentualne szkody wynikłe z wykorzystania informacji zawartych w książce.

Redaktor prowadzący: Ewelina Burska Projekt okładki: Studio Gravite/Olsztyn Obarek, Pokoński, Pazdrijowski, Zaprucki

Materiały graficzne na okładce zostały wykorzystane za zgodą Shutterstock.

Wydawnictwo HELION ul. Kościuszki 1c, 44-100 GLIWICE tel. 32 231 22 19, 32 230 98 63 e-mail: helion@helion.pl WWW: http://helion.pl (księgarnia internetowa, katalog książek)

Drogi Czytelniku! Jeżeli chcesz ocenić tę książkę, zajrzyj pod adres http://helion.pl/user/opinie/aspnwe Możesz tam wpisać swoje uwagi, spostrzeżenia, recenzję.

ISBN: 978-83-246-8284-3

Copyright © Helion 2014

Printed in Poland.

[• Kup książkę](http://helion.pl/page354U~rf/aspnwe)

• Oceń książkę • Oceń książkę

[• Księgarnia internetowa](http://helion.pl/page354U~r/4CAKF)<br>• Lubię to! » Nasza społeczność • Lubię to! » Nasza społeczność

# Spis treści

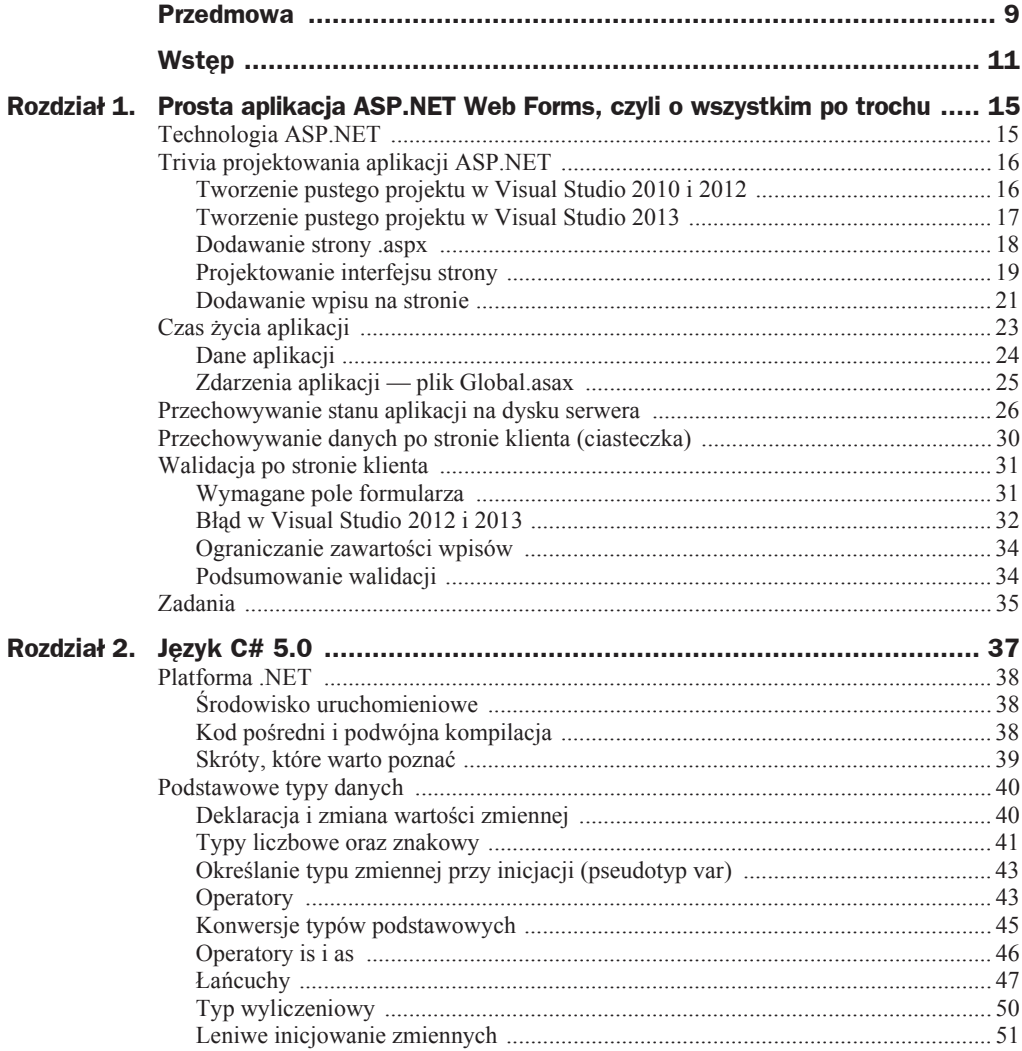

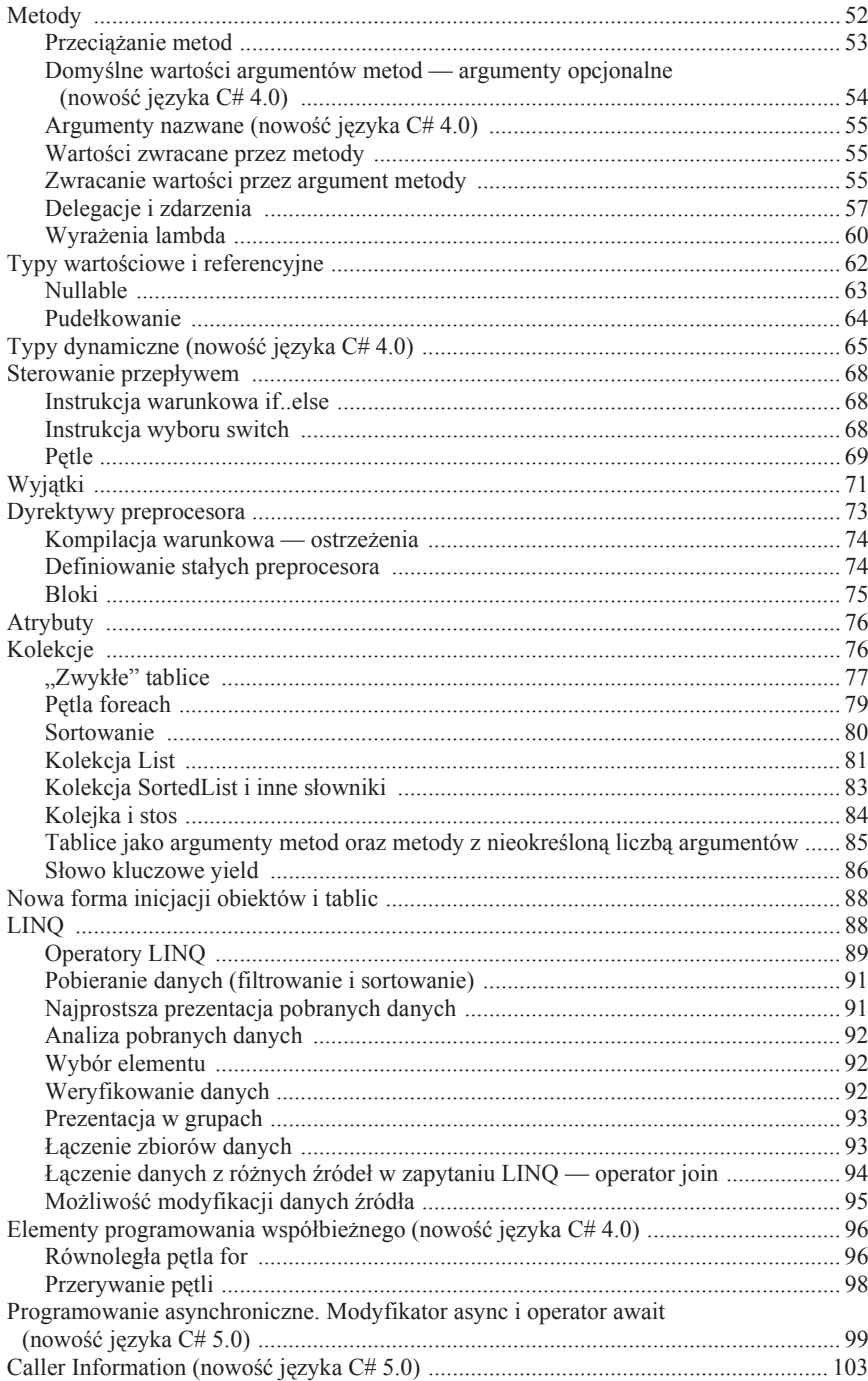

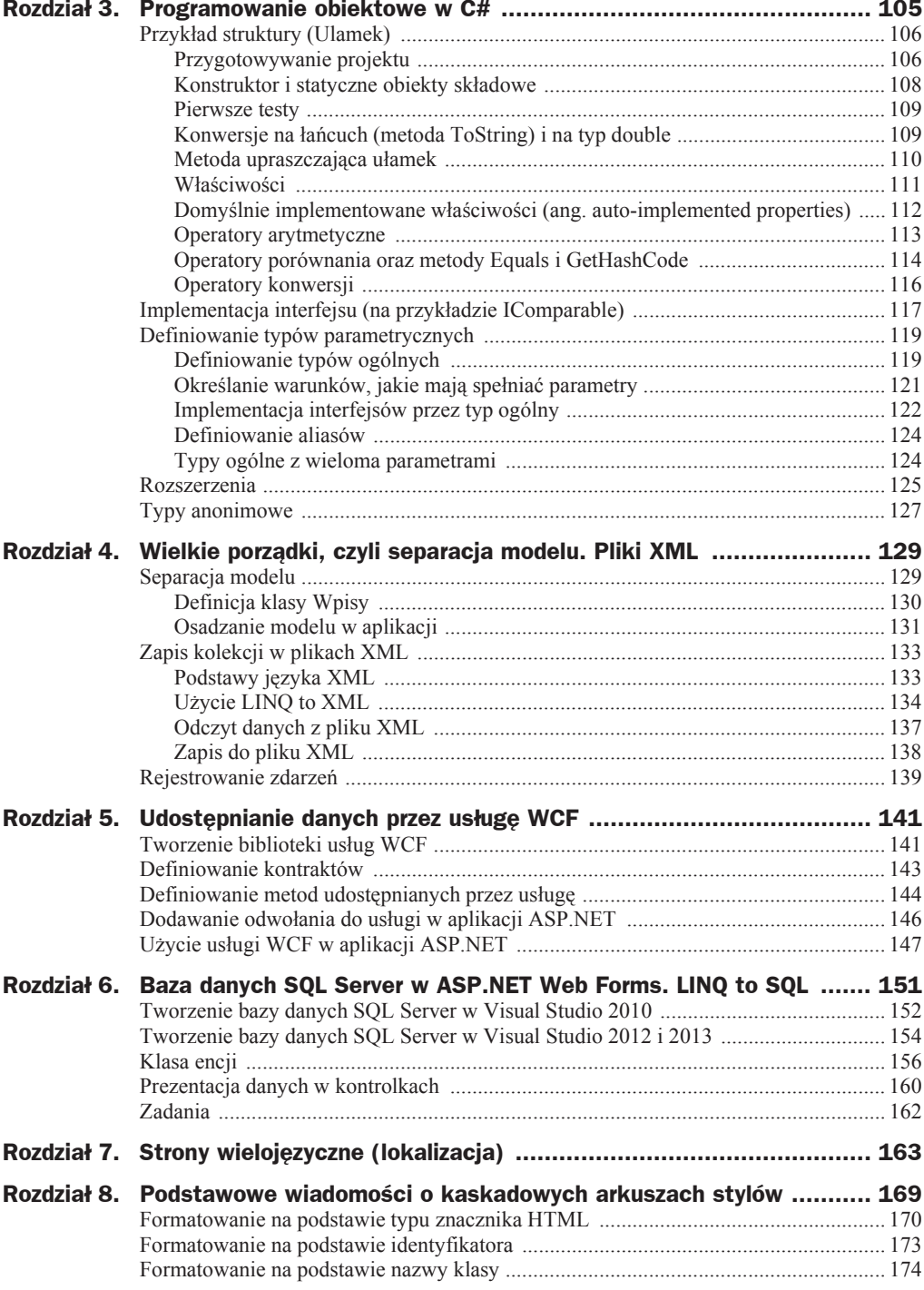

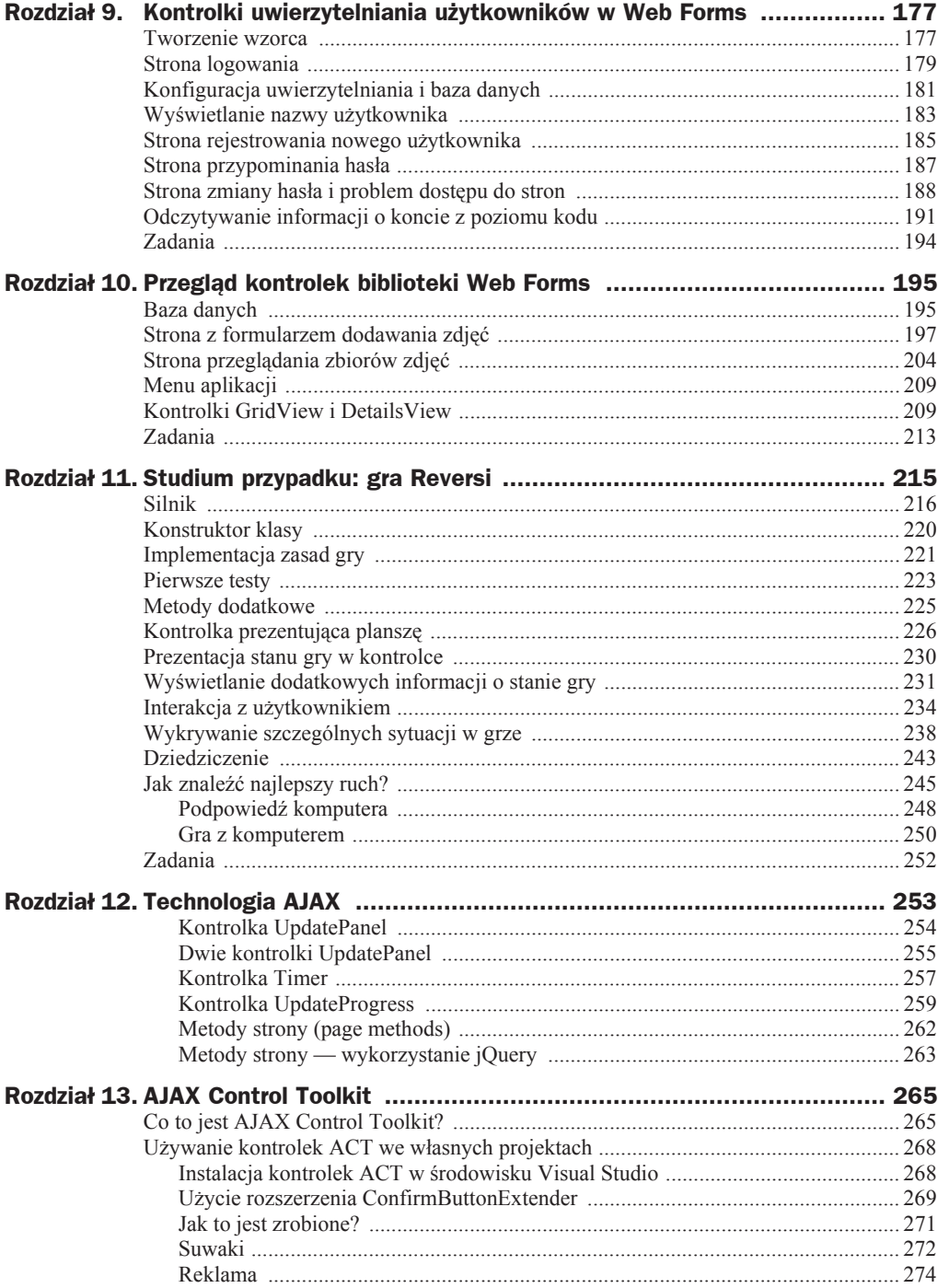

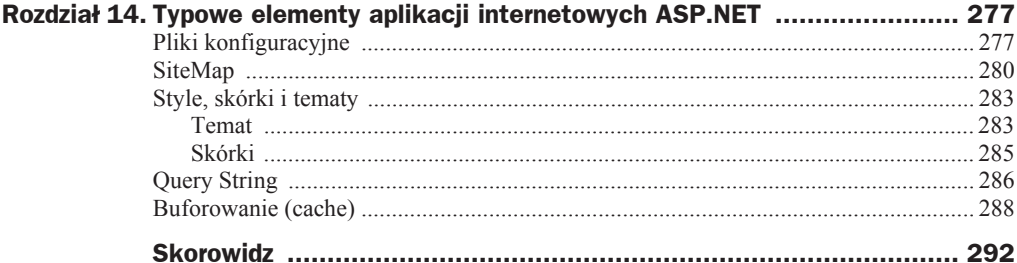

## Rozdział 1. Prosta aplikacja ASP.NET Web Forms, czyli o wszystkim po trochu

*Jacek Matulewski*

## Technologia ASP.NET

Czym jest ASP.NET? W wielkim skrócie jest to technologia uruchamiana na serwerze WWW, który korzystając z platformy .NET, dynamicznie generuje na podstawie przygotowanych przez programistów szablonów (plików *.aspx*) strony HTML ze skryptami JavaScript — są one następnie przekazywane do programu IIS (ang. *Internet Information Services*) udostępniającego ich zawartość w internecie. ASP.NET jest więc technologią pracującą po stronie serwera. Komputer-klient nie musi mieć nawet zainstalowanej platformy .NET. Wystarczy, by dysponował przeglądarką obsługującą skrypty JavaScript. To stawia ASP.NET w jednym szeregu z JSP (ang. *Java Server Pages*) czy aplikacjami internetowymi budowanymi na bazie PHP.

Nazwa ASP.NET wywodzi się od poprzednika tej technologii, czyli ASP (ang. *Active Server Pages*), w której szablonom HTML towarzyszył najczęściej kod VBScript. Aplikacje ASP w odróĪnieniu od ASP.NET, a tak samo jak w CGI (ang. *Common Gateway Interface*), nie posiadały jednak stanu, co bardzo utrudniało ich tworzenie.

## Trivia projektowania aplikacji ASP.NET

Zbudujmy aplikację, która będzie implementacją prostej księgi gości. Idea aplikacji jest następująca: dowolny internauta po wejściu na stronę bez konieczności logowania będzie mógł umieścić na niej swój wpis. Aby od podstaw przedstawić elementy ASP.NET, zaczniemy od pustego projektu — domyĞlny projekt aplikacji ASP.NET Web Forms wyposażony jest bowiem we wzorzec, strony zarządzania kontami, kaskadowe arkusze stylów, pliki JavaScript i inne elementy, które poznamy dopiero w dalszej części książki.

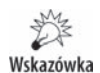

Technologię ASP.NET Web Forms można z powodzeniem zaliczyć obecnie do technologii dojrzałych. Nie następują w niej wobec tego tak duże zmiany jak w przypadku ASP.NET MVC. To powoduje, że opisane w tej książce procedury tworzenia i rozwijania projektów Web Forms mogą być z powodzeniem stosowane w środowisku 2010, 2012 i 2013. Różnice w przypadku poszczególnych środowisk zostały w tekście zaznaczone. Warto zwrócić uwagę na dwie najważniejsze. Po pierwsze, w przypadku Visual Studio 2013 pojawił się zintegrowany kreator umożliwiający tworzenie projektów aplikacji internetowych korzystających z technologii ASP.NET Web Forms i MVC w dowolnych kombinacjach. Tworząc projekty na potrzeby tej książki, wybieramy oczywiście jedynie Web Forms. Drugą zmianą, która może dezorientować, jest sposób edycji tabel w bazach danych (zob. rozdziaä 6). Od wersji Visual Studio 2012 odbywa się to poprzez generowane specjalnie w tym celu skrypty SQL. W dołączonych do tej książki źródłach znajdują się projekty dla Visual Studio 2010 i 2013 oraz przekonwertowane projekty dla Visual Studio 2013 RC (taka wersja byäa dostępna w momencie oddawania książki do druku). Aktualizacja projektu z Visual Studio 2012 do 2013 jest automatyczna i pozostawia możliwość otwarcia projektu także w starszej wersji. Ze względu na spójność opisów zrezygnowaliśmy z "polonizacji" Visual Studio, która jest możliwa dopiero od wersji 2012.

## **Tworzenie pustego projektu w Visual Studio 2010 i 2012**

Utwórzmy pusty projekt aplikacji ASP.NET Web Forms:

- **1.** Uruchom Visual Studio.
- **2.** Z menu *File/New* wybierz *Project*... (można również użyć klawiszy skrótu *Ctrl+Shift+N*).
- **3.** Pojawi się okno widoczne na rysunku 1.1, w którym należy z listy zainstalowanych szablonów (*Installed/Templates*) wybrać Visual C#/Web i wreszcie *ASP.NET Empty Web Application*.
- 4. Wpisz KsiegaGosci w polu *Name*, sprawdź, czy zaznaczone jest pole opcji *Create directory for solution* (stwórz katalog dla rozwiązania), i kliknij *OK*.

W efekcie powstanie projekt, w którym poza plikiem konfiguracyjnym *Web.config* nie ma żadnych innych plików. Dodajmy wobec tego plik, który będzie szablonem jedynej strony aplikacji (witryny).

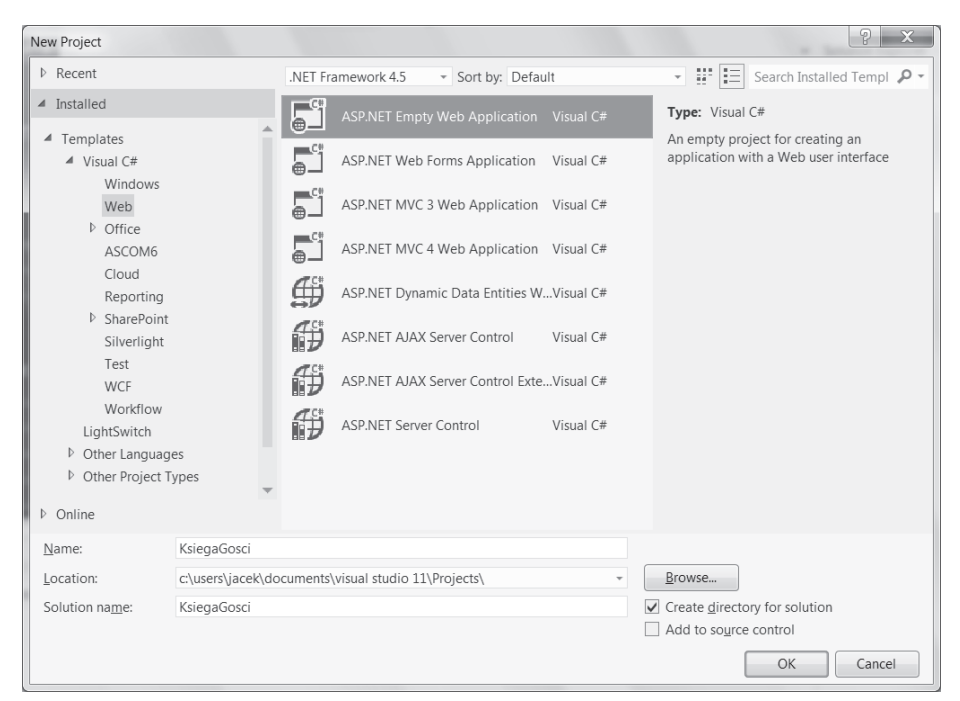

**Rysunek 1.1.** *Wybór projektu*

#### **Tworzenie pustego projektu w Visual Studio 2013**

W najnowszym Visual Studio wygląda to troche inaczej, choć rozpoczyna się podobnie.

- **1.** Z menu *File/New* należy wybrać pozycję *Project....*
- **2.** Z listy szablonów w lewym panelu wybieramy *Visual C#/Web*, a następnie jedyną pozycję: *ASP.NET Web Application*.
- **3.** Wskażmy nazwę projektu (pole *Name*), czyli KsięgaGości. Upewnijmy się, ze pole opcji *Create directory for solution* jest zaznaczone.
- **4.** Po kliknięciu *OK* pojawi się zintegrowany kreator dla wszystkich typów aplikacji internetowych obsáugiwanych przez Visual Studio 2013 (rysunek 1.2).
- **5.** W nowym oknie zaznaczmy szablon *Empty*, a poniżej pole opcji *Web Forms* (to ostatnie spowoduje utworzenie folderów typowych dla projektów Web Forms oraz dodanie referencji do bibliotek wykorzystywanych w Web Forms).
- **6.** Klikamy *Create Project*. Utworzenie projektu będzie trwało dłuższą chwilę.

W końcu powstanie projekt, w którym oprócz pliku *Web.config* obecne będą także pliki *Global.asax* i *Global.asax.cs*, a do tego puste katalogi *App\_Data* i *Models*.

 $P - X -$ 

el

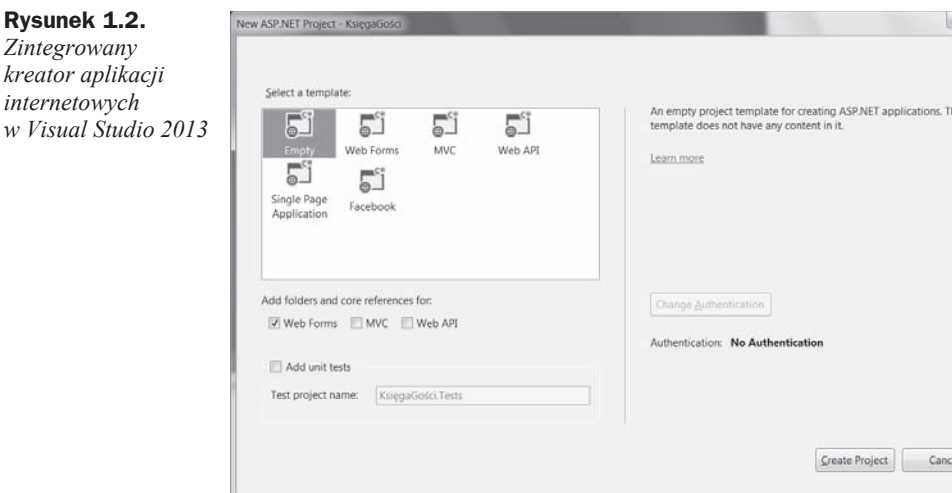

## **Dodawanie strony .aspx**

Dodajmy do projektu stronę, która będzie stanowiła szablon głównej i jedynej strony naszej witryny. Ta czynność, jak zresztą większość czynności związanych z projektowaniem aplikacji Web Forms, jest niemal identyczna w Visual Studio 2010, 2012 i 2013.

- **1.** Z menu *Project* wybierz *Add New Item…* (klawisze skrótu *Ctrl+Shift+A*).
- **2.** Pojawi się okno z rysunku 1.3, w którym z zakładki *Web* wybierz *Web Form*. Zmień nazwę nowego pliku na *Default.aspx.*
- **3.** Kliknij *Add*.

W podoknie *Solution Explorer* pojawił się nowy element — dodany przed chwilą do projektu plik *Default.aspx*. Zauważmy jednak, że reprezentującą go gałąź można rozwinąć. Wówczas zobaczymy dwa towarzyszące mu dodatkowe pliki z kodem C#: *Default.aspx.cs* oraz *Default.aspx.designer.cs*. Do pierwszego będziemy dodawać wáasny kod C# kontrolujący dziaáanie strony, natomiast w drugim Visual Studio umieszczać będzie deklaracje zmiennych odpowiadających kontrolkom umieszczonym na stronie w oknie projektowania. Osoby poznające dopiero Ğrodowisko Visual Studio i język C# nie powinny w tym pliku niczego zmieniać.

Dlaczego wybraliśmy taką nazwę nowego pliku? Serwer IIS traktuje pliki o tej nazwie jako domyślne w katalogach (analogicznie do *index.html* i *Default.htm*) — będzie ona zatem wyświetlona, jeżeli w przeglądarce wpisany zostanie adres zakończony na katalogu aplikacji.

**Rysunek 1.2.**

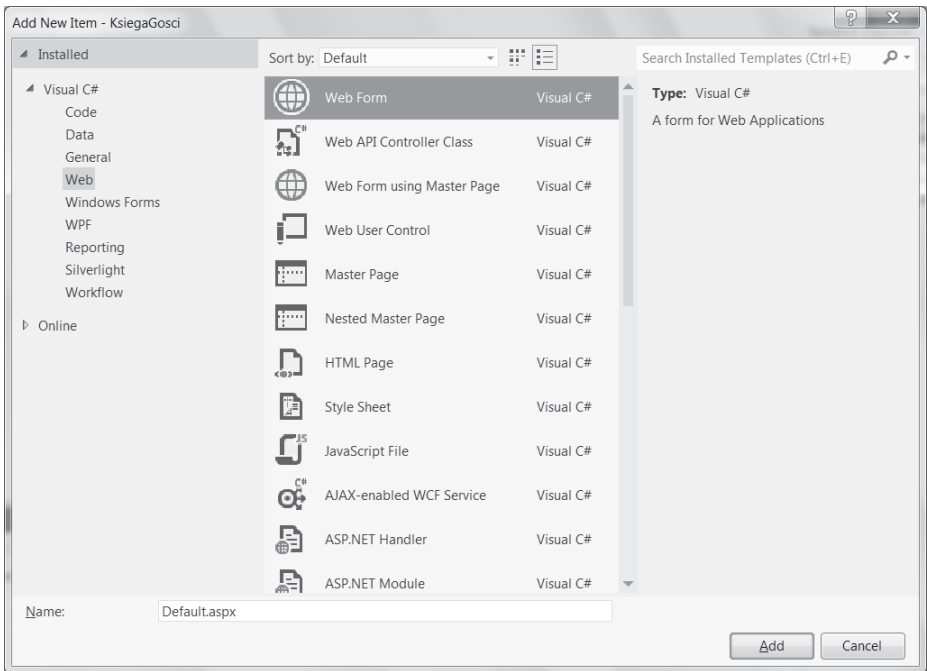

**Rysunek 1.3.** *Dodawanie pliku do projektu*

### **Projektowanie interfejsu strony**

Po utworzeniu pliku możemy jego zawartość zobaczyć w podoknie widocznym w centrum Visual Studio. Zwróćmy uwagę na obecne w jego dolnej części przyciski *Design*, *Split* i *Source*. DomyĞlnie edytor ustawiony jest na zakáadce *Source*. W wyniku tego oglądamy kod XML będący szablonem kodu HTML wysyłanego przez działającą aplikację ASP.NET do przeglądarki. W tej chwili najważniejszym dla nas znacznikiem jest div (znacznik grupujący, który określa blok na stronie). To w nim umieścimy cały dodawany przez nas kod. Zmieńmy widok na *Design*, aby móc projektować wygląd strony za pomocą myszki. Na stronie umieśćmy dwa pola edycyjne (TextBox), przycisk (Button) i kontrolkę Label.

W tym celu:

- **1.** Z lewej strony okna Visual Studio powinno byü widoczne podokno *Toolbox*. Jeżeli nie jest — można je włączyć w menu *View*. Przypnijmy je tak, żeby cały czas była widoczna jego zawartość.
- **2.** Z podokna *Toolbox* przeciągnij dwa razy kontrolkę TextBox. Należy umieścić je wewnątrz pustego elementu div widocznego na podglądzie strony.
- **3.** Možemy również dodać opis pól edycyjnych, wpisując je wprost z klawiatury w kodzie strony (jak w edytorze tekstu). Przykáad widoczny jest na rysunku 1.4.

| x                                                                                                    | KsiegaGosci - Microsoft Visual Studio                          |                                                                                                    | $\times$<br>п<br>Quick Launch (Ctrl+Q)                                          |
|----------------------------------------------------------------------------------------------------|----------------------------------------------------------------|----------------------------------------------------------------------------------------------------|---------------------------------------------------------------------------------|
| FILE                                                                                                    | VIEW<br><b>PROJECT</b><br><b>EDIT</b>                          | ARCHITECTURE<br><b>BUILD</b><br><b>DEBUG</b><br><b>TEAM</b><br>FORMAT<br><b>TOOLS</b><br>SQL<br><b>TEST</b>                                                                                                    | ANALYZE<br>WINDOW<br><b>HELP</b>                                                |
| $\circ$                                                                                                    | 诏 -<br>$\cdot$ 0                                               | $\mathcal{P}$ $\rightarrow$ $\mathbb{C}$ $\rightarrow$ $\mathbb{R}$ Internet Explorer $\rightarrow$ Debug $\rightarrow$ $\mathbb{R}$ $\rightarrow$ $\mathbb{R}$ (New Inline Style $\rightarrow$ $\mathbb{R}$ ) $\mathbb{R}$ | (None)<br>$\mathbb{R}$ (Default $\mathbb{R}$<br>в<br>1 <sup>2</sup>             |
|                                                                                                    | Toolbox $\sim$ contracts access $\mathbf{F} \times \mathbf{A}$ | Default.aspx $\#$ X                                                                                                    |                                                                                 |
|                                                                                                    | ٩<br>Search Toolbox                                            |                                                                                                    | $\begin{array}{ccc} \circ & \circ & \circ \\ \circ & \circ & \circ \end{array}$ |
| ▲ Standard                                                                                                    |                                                                |                                                                                                    | Search Solution Explorer (Ctrl+; $\mathcal{P}$ +                                |
| y.                                                                                                    | Pointer                                                        | Księga gości                                                                                                    |                                                                                 |
| 贺                                                                                                    | AdRotator                                                      |                                                                                                    | July Solution 'KsiegaGosci' (1 proje $\triangleq$                               |
| 狂                                                                                                    | BulletedList                                                   |                                                                                                    | <b>M</b> KsiegaGosci<br>Properties<br>D                                         |
| 囲                                                                                                    | Button                                                         |                                                                                                    | <b>I-II</b> References                                                          |
| 臑                                                                                                    | Calendar                                                       | [Label1]                                                                                                    | ▲ a Default.aspx                                                                |
| $\overline{\vee}$                                                                                                    | CheckBox                                                       |                                                                                                    | ▶ thefault.aspx.cs                                                              |
| 胆                                                                                                    | CheckBoxList                                                   | Nazwa użytkownika:                                                                                                    | ▶ thefault.aspx.designe                                                         |
| 덥                                                                                                    | DropDownList                                                   |                                                                                                    | ▶ 곱 Web.confia                                                                  |
| 馅                                                                                                    | FileUpload                                                     |                                                                                                    |                                                                                 |
| 翅                                                                                                    | HiddenField                                                    | Treść:                                                                                                    | Team Ex Class View<br>Solution                                                  |
| Δ                                                                                                    | HyperLink                                                      | ▴                                                                                                    | $ \uparrow$ $\times$<br>Properties                                              |
| 四                                                                                                    | Image                                                          |                                                                                                    | Button1 System.Web.UI.WebContron                                                |
| ⊠                                                                                                    | ImageButton                                                    |                                                                                                    | ■型のタッ                                                                           |
| 疆                                                                                                    | ImageMap                                                       |                                                                                                    | <b>BorderStvle</b><br>NotSet                                                    |
| $\mathbf{A}$                                                                                                    | Label                                                          | asp:Button#Button1                                                                                                    | <b>BorderWidth</b>                                                              |
| 回                                                                                                    | LinkButton                                                     | Wyślij ip                                                                                                    | CssClass                                                                        |
| 辟                                                                                                    | ListBox                                                        |                                                                                                    | E Font                                                                          |
| 乩                                                                                                    | <b>Literal</b>                                                 |                                                                                                    | ForeColor                                                                       |
|                                                                                                    | Localize                                                       |                                                                                                    | Text<br>Wyślij                                                                  |
| 点                                                                                                    | MultiView                                                      |                                                                                                    | □ Behavior                                                                      |
| 皿                                                                                                    | Panel                                                          |                                                                                                    | CausesValidatic True<br>ClientIDMode Inherit                                    |
| 図                                                                                                    | PlaceHolder                                                    |                                                                                                    | CommandArgu                                                                     |
| $\odot$                                                                                                    | RadioButton                                                    |                                                                                                    | Text                                                                            |
| 辷                                                                                                    | RadioButtonList                                                |                                                                                                    | The text to be shown on the button.                                             |
| <form#form1>  <div>  <asp:button#button1>  <br/>□ Split   ○ Source<br/><math>\blacktriangleleft</math><br/><sup>a</sup> Design<br/>Server Explorer Toolbox</asp:button#button1></div></form#form1> |                                                                |                                                                                                    |                                                                                 |
| Error List                                                                                                    |                                                                |                                                                                                    |                                                                                 |
| Drag margin handles to resize margins. Press SHIFT or CTRL for more options.                                                                                                    |                                                                |                                                                                                    |                                                                                 |

**Rysunek 1.4.** *Edycja zawartoĞci strony*

Wskazówka

Zawartość strony można edytować podobnie jak w edytorach tekstu — strona tworzy dokument, w którym "działają" znaki końca linii. Możemy wobec tego ustawić kursor między dwoma dodanymi polami edycyjnymi TextBox i rozdzielić je spacją lub znakiem końca linii (klawisz *Enter*). Nie ma natomiast prostej możliwości ustalania dowolnego położenia kontrolek (ich pozycji na stronie).

- **4.** Tekst można formatować, korzystając z ikon dostępnych po prawej stronie paska narzędzi (niewidoczne na rysunku 1.4). Odpowiadają one typowym ikonom znanym z edytorów tekstu. Znajdziemy tam ikonę pozwalającą na pogrubienie czcionki, użycie kursywy i podkreślenia, zmianę koloru czcionki i táa oraz wyrównania tekstu (do lewej, do prawej, do Ğrodka i justowanie). Korzystając z tych ikon, utwórzmy nagáówek strony (rysunek 1.4).
	- **a)** Na górze podglądu strony wpiszmy jej tytuł: "Księga gości" i zaznaczmy go.
	- **b)** Korzystając z paska narzędzi, zmieńmy rozmiar tytułu. W tym celu w rozwijanej liście, w której po rozwinięciu widoczne są względne wielkości (np. *small, medium, large*), wpiszmy wartość 50.
	- **c)** Zmieńmy kolor czcionki na granatowy. Tło niech pozostanie niezmienione.
- **d)** Przejdźmy do kodu pliku *Default.aspx* (zakładka *Source* u dołu ekranu). Zwróćmy uwagę, że formatowanie zostało zapisane w klasie stylu CSS o nazwie .style1<sup>1</sup> (więcej informacji na temat stylów CSS w rozdziale 8.), natomiast tekst tytułu został otoczony znacznikiem span z referencją do klasy style1.
- **5.** Wróćmy do podglądu strony i zaznaczmy drugie pole edycyjne, a następnie za pomocą podokna *Properties* (jeżeli go nie ma, znajdziemy je w menu *View*) zmieńmy jego właściwość TextMode na MultiLine. Następnie w podglądzie okna za pomocą myszy zwiększmy jego wysokość.
- **6.** Teraz przeciągnijmy kontrolkę przycisku (Button) i zmieńmy jego etykietę (wáaĞciwoĞü Text) na *WyĞlij*.
- **7.** I wreszcie między polami edycyjnymi i nagłówkiem umieśćmy kontrolkę Label. W odróżnieniu do zwykłego tekstu wpisywanego w edytorze jej zawartość może być zmieniona z poziomu kodu w trakcie działania aplikacji. Posłuży nam do wyświetlenia zapisów w księdze gości. Na razie wyczyśćmy jej zawartoĞü, usuwając za pomocą podokna *Properties* tekst przypisany do właściwości Text.

To tyle, jeżeli chodzi o projektowanie aplikacji ASP.NET za pomocą myszki. Stworzyliśmy interfejs, którego działanie możemy przetestować, uruchamiając aplikację (klawisz *F5*). W polach edycyjnych można wpisywać tekst, kliknięcie przycisku powoduje przeładowanie strony, ale wpisana w formularzu wiadomość nie pojawia się na stronie. To musimy dopiero zaprogramować.

## **Dodawanie wpisu na stronie**

Stwórzmy metodę zdarzeniową przycisku:

- **1.** W widoku projektowania strony (zakładka *Design* u dołu okna) dwukrotnie kliknij przycisk *WyĞlij* (na podglądzie strony).
- **2.** Otworzy się edytor kodu z widoczną zawartością pliku *Default.aspx.cs.* Kursor ustawiony jest w nowo utworzonej metodzie Button1 Click.
- **3.** W tej metodzie umieść kod widoczny na listingu 1.1.

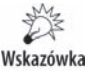

 $\overline{a}$ 

Korzystamy z jezyka C# (alternatywa jest Visual Basic). Informacje o tym jezyku, które są niezbędne do zrozumienia kodów z tej książki, czytelnik znajdzie w dwóch kolejnych rozdziałach.

**Listing 1.1.** Reakcja na kliknięcie przycisku Wyślij

```
protected void Button1 Click(object sender, EventArgs e)
{
     //walidacja po stronie serwera
     if (TextBox1.Text == "" || TextBox2.Text == "") return;
```
<sup>1</sup> W Visual Studio 2013 styl ten jest nazwany .auto-style1.

```
 //ustalanie treĞci wpisu
     string kolorNagđówka = "navy";
     string nagđówek = "<font color='" + kolorNagđówka +
                     <sup>→</sup>"' > Dodano dnia " + DateTime.Now.ToString() + "</b > /font>";
    string treść = TextBox2.Text.Trim().Replace("\n", "<br />");
    string podpis = "<i>" + TextBox1.Text + "</i> (" +
                    ´this.Request.UserHostAddress + ")";
     //dodawanie wpisu
    string nowyWpis = nagłówek + "<br />> />" + treść + "<br />br />" + podpis + "<P>";
     nowyWpis += "<hr width='30%' align='left'>";
    Label1.Text += nowyWpis;
     //czyszczenie pola edycyjnego z treĞcią wpisu
     TextBox2.Text = "";
}
```
Możemy ponownie uruchomić aplikację (*F5*) i spróbować dodać wpis. Zwróćmy uwagę, że kopiując z pól edycyjnych treść wpisu i pseudonim podany przez użytkownika, uwzględniliśmy formatowanie w postaci znaczników HTML. W szczególności znaki końca linii  $(\nabla n)$ , które mogą znaleźć się w łańcuchu wpisanym do pola edycyjnego TextBox2, zamieniliśmy na znacznik <br/>  $\gamma$ . Efekt widoczny jest na rysunku 1.5.

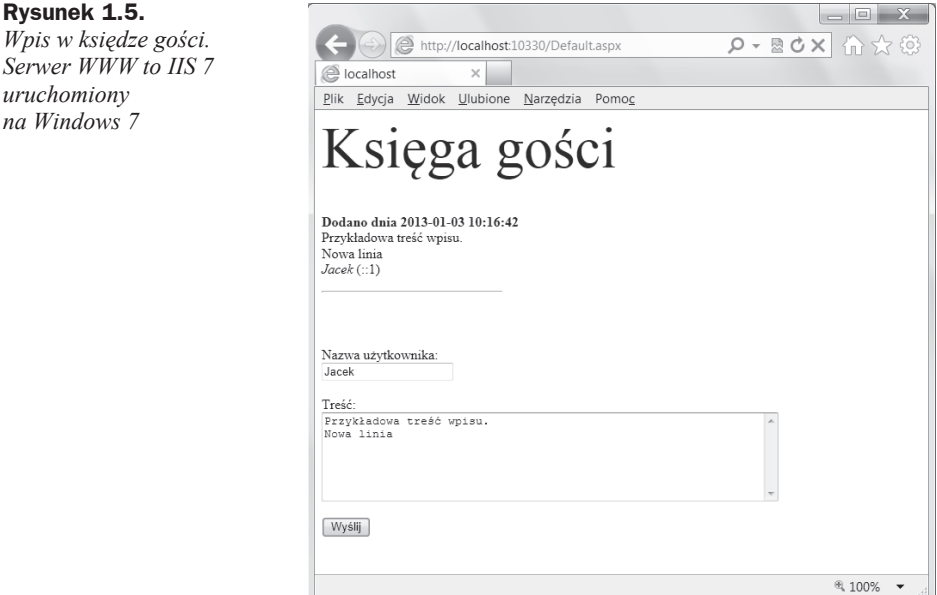

W nawiasie za podpisem powinien znaleźć się numer IP komputera, z którego dokonano wpisu. W IIS 6 znaleźlibyśmy tam 127.0.0.1, ale w IIS 7 widać tylko numer portu. Po przeniesieniu programu na właściwy serwer numer będzie jednak wyświetlany poprawnie.

Powyższe rozwiązanie ma zasadniczą wadę. Wpisy przechowywane są tylko we własności Text kontrolki Label1, więc po zamknięciu aplikacji znikną. To jednak nie wszystko — co gorsza, nawet w trakcie dziaáania aplikacji inna osoba, która wejdzie na tę stronę, nie zobaczy wpisów zostawionych przez innych użytkowników. Można się o tym łatwo przekonać, uruchamiając dodatkową sesję przeglądarki i kopiując adres strony z okna uruchomionego przez Visual Studio (zapewne coĞ w stylu *http://localhost:* **→5262/Default.aspx, tylko z innym numerem portu). Aby ten błąd naprawić, ko**nieczne jest wspóádzielenie wpisów na poziomie caáej aplikacji, a ponadto trwaáe ich magazynowanie na dysku serwera — w bazie danych, pliku XML lub choüby zwykłym pliku tekstowym.

Wskazówka

Rozwój tej aplikacji bede opisywał nie tylko w tym, ale również w kilku nastepnych rozdziałach. Nie będzie to rozwój dążący wprost do "jedynie słusznego" rozwiązania — będę meandrował, opisując różne rozwiązania i podejścia. Proszę wobec tego traktowaè go jedynie jako pretekst do prezentacji ASP.NET Web Forms, a nie jako wzór projektowania aplikacji internetowych.

Znaczniki tradycyjnego HTML mogą być pisane dużymi lub małymi literami. Nową linię można zatem zapisać równoważnie jako <BR /> lub <br />br />. Warto jednak zwrócić uwagę, że specyfikacja XHTML, a za nią HTML 5 wymusza zapisywanie znaczników małymi literami. Będę starał się do tego zalecenia stosować. Pozwolę sobie jednak na innego typu anachronizmy: m.in. będę używał wycofywanego znacznika FONT, a także nie zawsze będę dbał o domykanie pojedynczych znaczników (np. <p> zamiast <p />>).

## Czas życia aplikacji

Po pierwszym wywoáaniu witryny na serwerze WWW uruchamiana jest odpowiedzialna za nią aplikacja ASP.NET, która od tego momentu najczęściej nie przestaje działać aż do zakończenia pracy serwera. Jednocześnie "w obrębie aplikacji" powstaje sesja, która związana jest z tym pierwszym żądaniem. Kolejne żądania od innych przeglądarek-klientów powodują tworzenie kolejnych sesji. Po opuszczeniu przez internautę witryny sesje kończą pracę, ale aplikacja wciąż jest na posterunku. To zasadnicza zmiana w porównaniu do starszych technologii rozszerzeĔ serwerów WWW, w których aplikacja uruchamiana była tylko po to, aby przetworzyć otrzymane od przeglądarki żądanie i wygenerować nowy kod HTML. W ASP.NET mamy do czynienia ze stale pracującą aplikacją, która przechowuje swój stan. Ciągłość pracy aplikacji powoduje w szczególności, że możemy zapamiętać jakieś dane na jednej stronie witryny, a wykorzystać na innej. Do tego służy zbiór danych (zmiennych) aplikacji. Nie ma także problemu, aby utworzyć zmienną przechowywaną tylko w obrebie jednej sesji. Wystarczy umieścić ją w zbiorze danych sesji.

## Skorowidz

#### A

ACT, AJAX Control Toolkit, 265 AJAX Control Toolkit, 265 AJAX, Asynchronous JavaScript and XML, 253 algorytm bąbelkowy, 260 aliasy, 124 analiza danych, 92 aplikacja Kolory, 272, 274 aplikacje ASP.NET Web Forms, 15 ASP.NET, 146 desktopowe, 58 internetowe, 58, 277 argumenty nazwane, 55 opcjonalne, 54 ASP, Active Server Pages, 15 ASP.NET, 15 Cache, 288 Web Forms, 277, 291 atrybuty, 76

#### B

baza danych, 195 SQL Server, 151, 154 biblioteka jQuery, 263 Web Forms, 195 .NET, 38 bloki, 75 błędy, 32, 188 buforowanie, caching, 288

#### C

C# 5.0, 37–104 cache, 288 Caller Information, 103 CAS, Code Access Security, 39 CGI, Common Gateway Interface, 15 ciasteczka, 30 CLR, Common Language Runtime, 38, 39 CLS, Common Language Specification, 39 CSS, Cascade Style Sheet, 169 CTS, Common Type System, 39 czas życia aplikacji, 23

#### D

dane aplikacji, 24 delegacja, 127 delegacje, 57 DLR, Dynamic Language Runtime, 38, 39, 68 dodawanie do siatki, 212 elementu Site Map, 281 odwołania do usługi, 146 strony .aspx, 18 wpisu na stronie, 21 zdjeć, 197 domyślna wartość argumentu, 54 domyĞlnie implementowane właściwości, 112 dostep do stron, 188 dyrektywy preprocesora, 73 dziaáanie bufora, 290 dziaáanie polityki, 290 dziedziczenie, 243

#### E

elementy aplikacji internetowych, 277 tablicy, 78 typu T, 121 encje, 156

#### F

FIFO, 84 FILO, 84 filtrowanie, 91, 210 formatowanie identyfikator, 173 nazwa klasy, 174 typ znacznika HTML, 170

#### G

generowanie ostrzeżenia, 74 gra Reversi, 215 dziedziczenie, 243 informacje o stanie, 231 interakcja z użytkownikiem, 234 interfejs, 216, 233 metody dodatkowe, 225 najlepszy ruch, 245 plansza, 226, 229 podpowiedź komputera, 248 prezentacja stanu, 230 rozpoczynanie od nowa, 243 ruch komputera, 251 silnik, 216 testy, 223 wykrywanie sytuacji, 238 zasady, 221 gra z komputerem, 250

#### H

hasło, 187, 188

#### I

IIS, Internet Information Services, 15, 288 IL, Intermediate Language, 38 implementacja interfejsów, 117, 122 zasad gry, 221 informacja o błędach, 188 o koncie, 191 o użytkowniku, 193 inicjacja obiektów, 88 tablic, 88 instalowanie kontrolek ACT, 268 instancja klasy, 105 instrukcja warunkowa if..else, 68 wyboru switch, 68 interfejs IComparable, 118 strony, 19 użytkownika, 254, 258

#### J

język C# 5.0, 37–104 język XML, 133 JIT, Just-In-Time, 39, 40 jQuery, 263 JSON, 253 JSP, Java Server Pages, 15

#### K

kaskadowe arkusze stylów, 169, 283 klasa encji, 156 Lazy, 51 Random, 86 ReversiSilnik, 234 ReversiSilnikAI, 246 String, 47 StringBuilder, 49 Wpisy, 130, 158 klasy, 105 klauzula OutputCache, 291

kolejki, queue, 84 kolekcja List, 81 SortedList, 83 kolekcje, 76 kolor panelu, 272, 273 kompilacja warunkowa, 74 komponent ConfirmButton, 266 ValidationSummary, 266 konfiguracja czcionki, 173 filtra, 210 uwierzytelniania, 181 konfigurator witryny, 187 konstrukcja try..catch, 71 yield return, 87 konstruktor, 108, 220 konto użytkownika, 191 kontrakt danych, 143 kontrakty, 143 kontrolka AlwaysVisibleControl ´Extender1, 275 DetailsView, 209, 211 GridView, 209 Label, 255 LoginView, 184 Repeater, 161, 207, 211 ScriptManager, 256 Timer, 257 TreeView, 282 UpdatePanel, 254, 255 UpdateProgress, 259 kontrolki, 160, 173 ACT, 266, 268 logowania, 180 uwierzytelniania, 177 Web Forms, 195 konwersja na łańcuch, 109 na typ double, 109 typów podstawowych, 45

#### L

leniwe inicjowanie zmiennych, 51 liczby pseudolosowe, 86 LINQ, 88, 89 to Objects, 136 to SQL, 151 to XML, 85, 134, 137 logowanie, 179

lokalizacja, 163, 164, 166, 167, 168

#### ã

łańcuchy, 47, 48 łaczenie danych, 94 zbiorów danych, 93

#### M

mapa witryny, SiteMap, 280 mapowanie obiektowo-relacyjne, 157 mechanizm reflection, 67 menu aplikacji, 209 metoda CompareTo, 118 metoda Equals, 114 metoda GetHashCode, 114 metoda GetValueOrDefault, 64 metoda ToDouble, 109 metoda ToString, 109 metody, 52, 55, 105 metody klasy String, 47, 48 metody rozszerzające, 90 metody strony, 263 metody strony, page methods, 262 metody udostępniane przez usługę, 144 metody z nieokreĞloną liczbą argumentów, 85 metody zdarzeniowe, 58 miniatura zdjęcia, 201 modyfikacja konstruktora kontrolki, 235 modyfikacje danych, 95 modyfikator async, 99 modyfikatory dostępu, 107

#### N

nazwa użytkownika, 183

#### O

obiekty, 105 obiekty stałe, 108 obsługa wyjątków, 71, 73 zdarzeń, 256 odczyt z pliku, 137 odświeżanie danych, 162 okreĞlanie typu zmiennej, 43 operator as, 46

#### **Skorowidz**

await, 99 is,  $46$ join, 94 new, 77 operatory, 43, 45 arytmetyczne, 113 konwersji, 116  $LINO, 89$ porównania, 114 osadzanie modelu, 131 ostrzeżenie, 74

#### P

parametr Query String, 287 parametr T, 121 parametry, 121 petla foreach, 79 równoległa for, 96 petle, 69 platforma .NET, 15, 37 środowisko uruchomieniowe, 38 plik AssemblyInfo.cs, 76 Default.aspx, 184, 191 Global.asax.cs, 27 Web.config. 17, 184, 190, 277 pliki  $\cos 169$ Master, 177 konfiguracyjne, 277, 279 XML, 133 pobieranie danych, 91 pola, 105 polityka sliding expiration, 290 prezentacja danych, 91, 160 programowanie asynchroniczne, 99 obiektowe, 105 współbieżne, 96 projekt ASP.NET Web Forms, 16 projektowanie interfejsu strony, 19 przechowywanie danych, 30 przechowywanie stanu aplikacji, 26 przeciążanie metod, 53 przerywanie pętli, 98 przestrzeń System.Collections.Generic, 84 przesyłanie plików, 204 zdjęcia, 202

pseudotyp var, 43 pudełkowanie, 64 pusty projekt, 17

#### Q

Query String, 286

#### R

refleksja, 68 rejestrowanie użytkownika, 185 rejestrowanie zdarzeń, 139 reklama, 274 rozszerzanie klasy, 126 rozszerzenia, 125 AlwaysVisibleControlExtender, 274 ConfirmButtonExtender, 269, 270 równoległa pętla for, 96

#### S

separacja modelu, 129 siatka, 212 SiteMap, 280 skórki, 285 słowniki, 83 słowo kluczowe default. 64 delegate, 57 event, 58 using,  $148$ yield, 86 sortowanie, 80, 91, 123 babelkowe, 260 tablicy, 118 SOL Server, 151 stałe liczbowe, 42 stałe preprocesora, 74 stan aplikacji, 26 gry, 230 statyczne obiekty składowe, 108 sterowanie przepływem, 68 stos, stack, 84 strona  $.$ aspx $.18$ logowania, 179 przeglądania zbiorów zdjęć, 204 przypominania hasła, 187 rejestrowania użytkownika, 185

tworzenia użytkownika, 182 z formularzem, 197 zmiany hasła, 188 strony wielojęzyczne, 163 struktura typu FIFO, 84 typu FILO, 84 Ulamek, 106 Wpis, 156 struktury, 106 styl kontrolki, 174 suwaki, 272 szablony, 166 Style Sheet, 283 WCF Data Service, 141

#### Т

tabela Zdjecia, 206 tablice, 77 dynamiczne, 77 jako argumenty, 85 technologia AJAX, 253 ASP.NET, 15 ASP.NET Web Forms, 16 COM, 68  $LINQ, 90$ LINO to SOL, 151 LINQ to XML, 85 tematy, 283 testowanie struktury, 109 testy działania silnika, 224 tłumaczenia, 165 tworzenie bazy danych, 152, 154 biblioteki usług WCF, 141, 142 konta, 186 projektu, 106 pustego projektu, 16, 17 tablic, 77 wiazania, 198 wzorca, 177 typ dynamic, 66 Nullable<int>, 64 object, 67 T. 121 Variant, 65 wyliczeniowy, 50 typy anonimowe, 127 danych, 40, 42 dynamiczne, 65

typy ogólne z wieloma parametrami, 124 ogólne, generic types, 119 parametryczne, 119 petli, 70 referencyjne, 62 wartościowe, 62

#### U

udostępnianie danych, 141 upraszczanie uáamków, 110 usługa WCF, 141, 147, 149 uwierzytelnianie użytkowników, 177, 181

#### W

walidacja, 31, 34, 267 po stronie serwera, 162 walidator RegularExpressionValidator, 34

wartość null, 63 WCF, 141, 149 Data Service, 141 Service Library, 141 Web Forms, 195 weryfikowanie danych, 92 wiązanie kontrolki, 199 rozszerzeń ACT, 269 rozwijanej listy, 200 właściwości, 111 domyĞlnie implementowane, 112 wpis na stronie, 21 wybór elementu, 92 języka, 168 wygląd strony, 199 wyjątki, exception, 71, 72 wyrażenia lambda, 60 wyĞwietlanie nazwy użytkownika, 183

wyzwalacze, triggers, 254 wzorzec, 178

#### Z

zapis do pliku, 138 kolekcji, 133 stanu, 29 zapytania LINQ, 89 zdarzenia, 57, 139, 256 aplikacji, 25 zdjęcia, 195 miniatura, 201 przesyáanie, 202 uploadowanie, 197 zbiory, 204 zmiana hasła, 188 zmienne, 40 znaczniki HTML, 170 znak hash, 126 zwracanie wartości przez argument, 55

# PROGRAM PARTNERSKI

**GRUPY WYDAWNICZEJ HELION** 

**1. ZAREJESTRUJ SIĘ** 2. PREZENTUJ KSIĄŻKI **3. ZBIERAJ PROWIZJĘ** 

Zmień swoją stronę WWW w działający bankomat!

## Dowiedz się więcej i dołącz już dzisiaj! http://program-partnerski.helion.pl

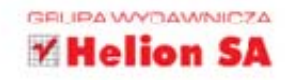

#### ASP NET Web Forms Kompletny przewodnik dla programistów interaktywnych aplikacji internetowych w Visual Studio

Jeszcze kilkanaście lat temu projektowanie aplikacji (nie tylko internetowych) wymagało nie lada wysiłku. Sytuacja zmieniła się dość radykalnie wraz z rozwojem technologii, która pozwala programiście budować aplikację z gotowych kontrolek. Programista ma w ten sposób do dyspozycji zestawy gotowych funkcjonalności, które można łatwo dodać do tworzonej aplikacji. Jedną z najczęściej używanych bibliotek jest ASP.NET Web Forms, która swoją popularność zawdzięcza podobieństwu do Windows Forms i równie dużej jak w przypadku pierwowzoru łatwości stosowania. To właśnie te biblioteke wybierają programiści, gdy w krótkim czasie chcą stworzyć niewielkie, niezbyt skomplikowane aplikacje, jak również przy tworzeniu prototypów w większych projektach.

Ta książka zawiera wszystkie najważniejsze informacje pozwalające odkryć i wykorzystać zalety biblioteki Web Forms. Znajdziesz tu opis języka C# i programowania obiektowego w tym języku, a także dowiesz się, do częgo przydaję się właściwa separacja modelu aplikacji. Odkryjesz, jak implementować usługę sieciową z użyciem technologii WCF, jak korzystać z baz danych i kaskadowych arkuszy stylów oraz do czego służy technologia AJAX. Ponadto poznasz kontrolki Web Forms, a potem zobaczysz, jak zastosować te informacje w praktyce — na przykładzie gry planszowej. Jeśli chcesz szybko i swobodnie projektować niewielkie aplikacje, musisz przeczytać tę książkę!

- Prosta aplikacja ASP.NET Web Forms, czyli o wszystkim po trochu
- Jezyk  $C# 5.0$
- Programowanie obiektowe w C#
- · Wielkie porządki, czyli separacja modelu. Pliki XML
- · Udostepnianie danych przez usługe WCF
- Baza danych SQL Server w ASP.NET Web Forms. LINO to SQL
- · Podstawowe wiadomości o kaskadowych arkuszach stylu
- · Kontrolki uwierzytelniania użytkowników w Web Forms
- Przegląd kontrolek biblioteki Web Forms
- Studium przypadku: gra Reversi
- Technologia AJAX i AJAX Control Toolkit
- · Zgodność z Visual Studio w wersjach 2010, 2012 i 2013

## Wypróbuj możliwości Web Forms

tam, gdzie się sprawdzą najlepiej!

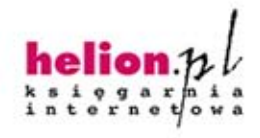

Nr katalogowy: 15477

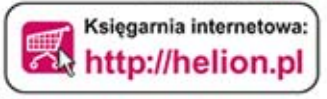

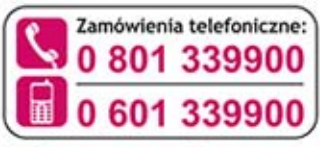

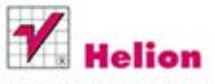

Sprawdż najnowsze promocje: O http://helion.pl/promocje Książki najchętniej czytane: O http://helion.pl/bestsellery Zamów informacje o nowościach: O http://helion.pl/nowosci

**Helion SA** ul. Kościuszki 1c, 44-100 Gliwice tel.: 32 230 98 63 e-mail: helion@helion.pl http://helion.pl

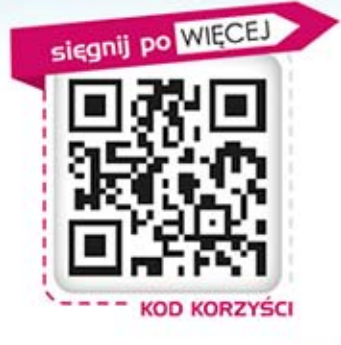

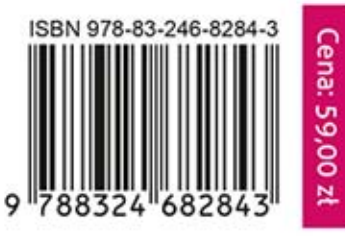

Informatyka w najlepszym wydaniu